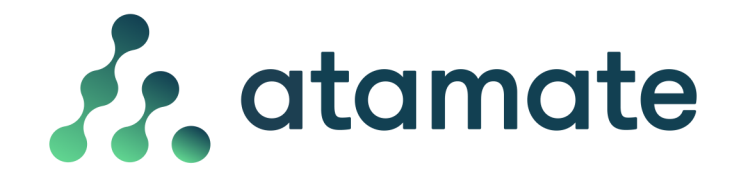

## Using lighting scenes and controls

Lighting is zone controlled. All the lights within a zone can be controlled from the zone within the user interface (UI). The following shows how to use the lighting controls and how to set up some useful scenes.

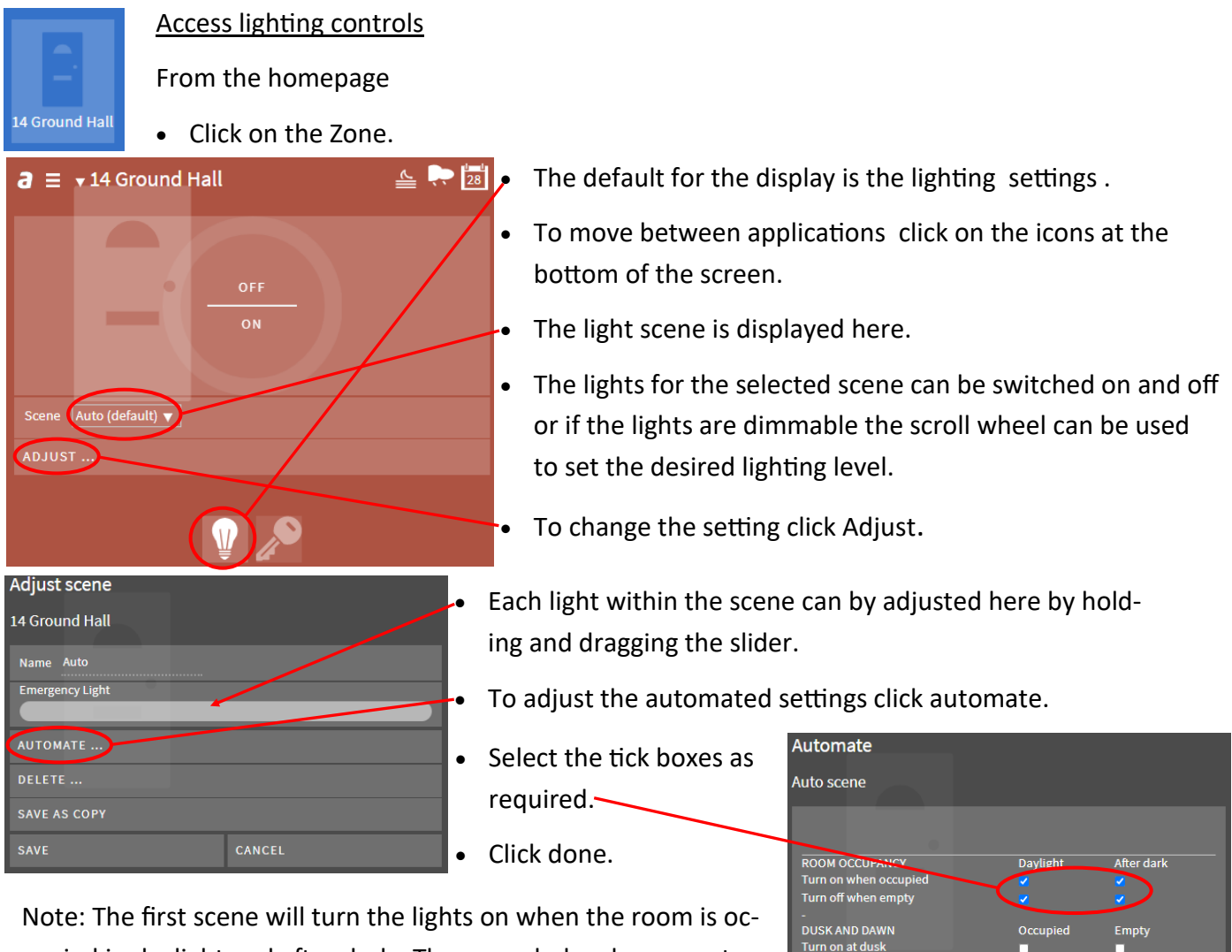

cupied in daylight and after dark. The scene below has no automation so can only be operated manually from the switch or UI.

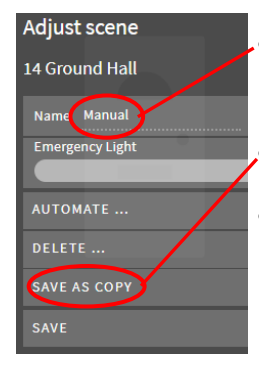

- If you want the new settings to be saved as a new scene give it a name.
- Click save as copy.
- The scene drop down box will now display an additional scene. This can be selected from the UI as required.

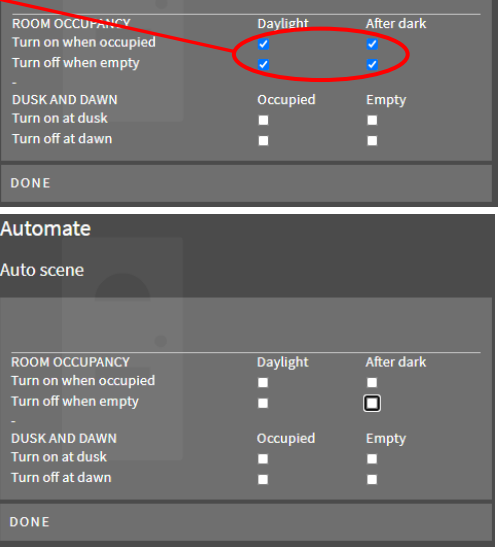

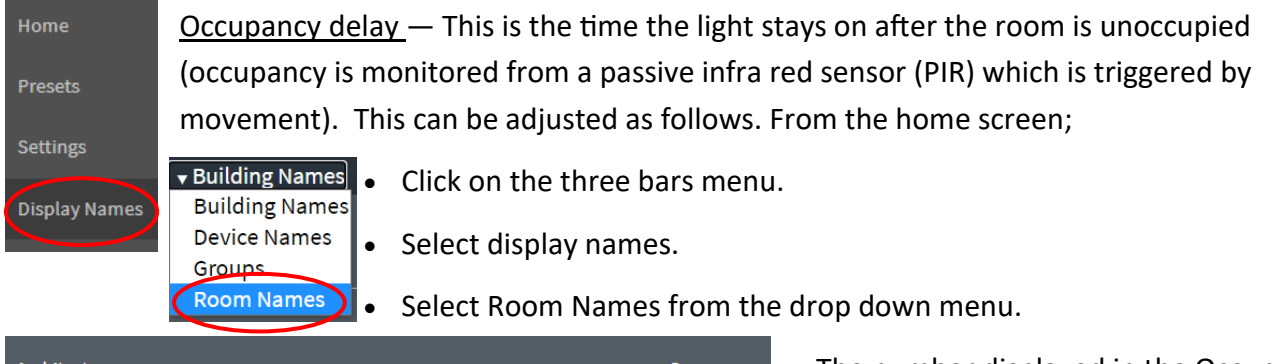

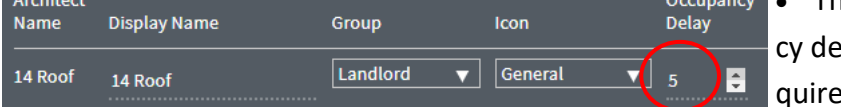

• Select settings.

• Click Add Preset.

• The number displayed in the Occupanlay column is minutes. Adjust as re $d.$ 

Scheduling lighting scenes - To schedule your lighting to go on and off in the UI you first need to create a preset for the lighting scene then schedule that preset to go on and off using the calendar. You do this as follows. From the home screen;

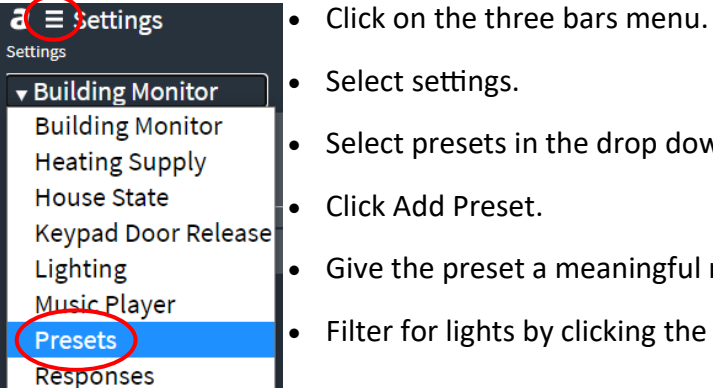

- Set the priority.
- Tick Include in Preset on the relevant lighting zone.
- Set the priority.
- Tick Include in Preset on the relevant lighting zone.
- Select switch on
- Click Save. Create another preset to turn the lights off, selecting switch off in that case.

• Select presets in the drop down menu.

• Give the preset a meaningful name.

• Filter for lights by clicking the light icon.

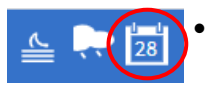

• Click on the Calendar icon at the top right of the screen.

- Click Add.
- Choose the preset Outside light on.
- Select the start time and end time for the preset to turn on.
- Select the repeat frequency. -
- Select when you want the repeat to end. -
- Click Save. Repeat the process for turning the lights off.

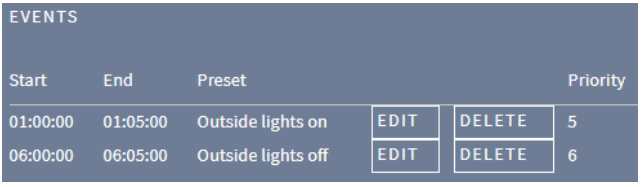

• You should see two events in the calendar as shown. The one event turns on the preset outside lights on and the other turns on the preset outside light off.

SAVE

Add event

Date 29/09/2020

Start time  $01:00$  O

End time  $01:05$   $\circledcirc$ 

Repeat Repeat daily

Repeat ends  $\boxed{\mathsf{Never}\blacktriangledown}$ 

 $\blacksquare$  All day

Choose preset | Outside lights on  $\vert \triangledown \vert$ 

 $\Box$ 

 $\overline{\phantom{a}}$ 

CAN

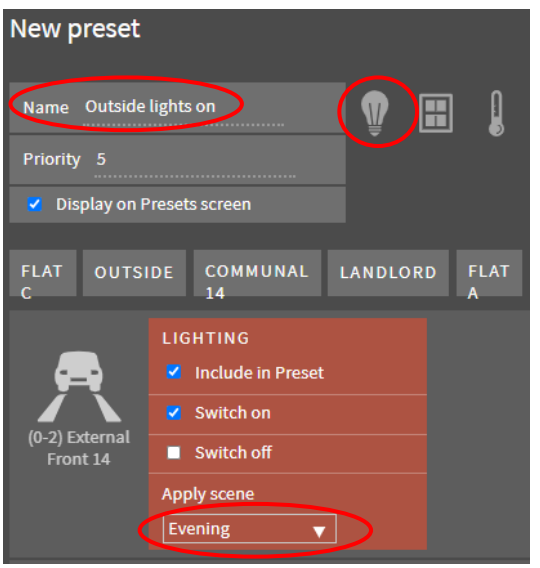